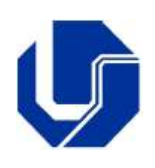

Prof. Dr. rer. nat. Daniel Duarte Abdala [abdala@facom.ufu.br](mailto:abdala@facom.ufu.br)

# **Roteiro de Laboratório 04 Suficiência das Portas Lógicas NÃO-E e NÃO-OU**

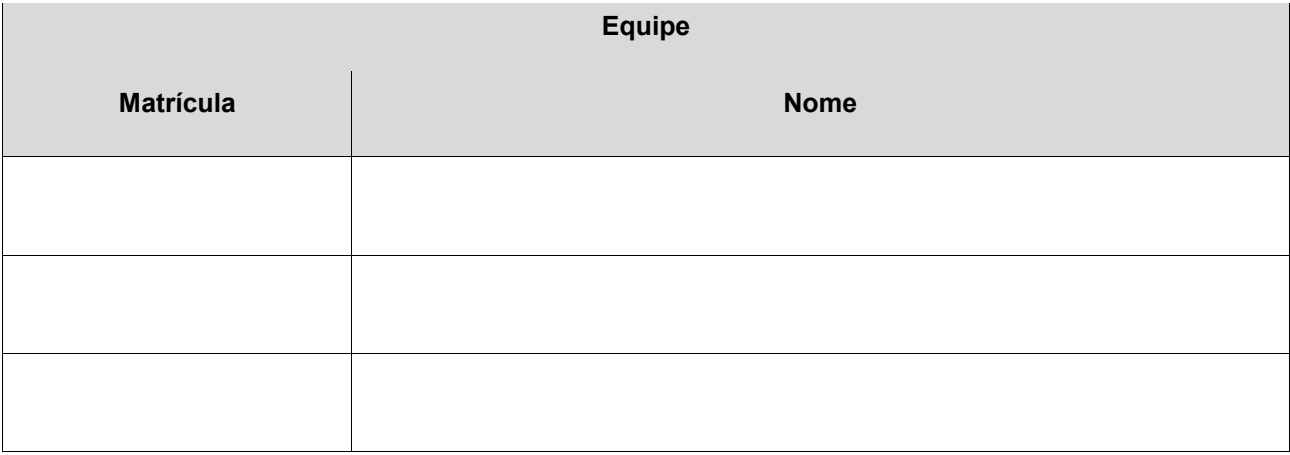

- 1 Objetivos:
	- Treinar os conceitos de portas lógicas, circuitos lógicos, funções booleanas e tabelas verdade;
	- Provar que utilizando apenas portas NÃO-E e NÃO-OU podemos construir circuitos equivalentes às três portas lógicas fundamentais;
	- Travar conhecimento com o software Logisim para simulação de circuitos digitais.

Descrição: Nosso objetivo neste roteiro de laboratório é provar que podemos construir qualquer das portas lógicas básicas (E, OU e NÃO) utilizando apenas portas lógicas NÃO-E ou NÃO-OU. Para tal, procederemos da seguinte forma:

2 Levante as tabelas verdade das operações E, OU e NÃO e NÃO-E:

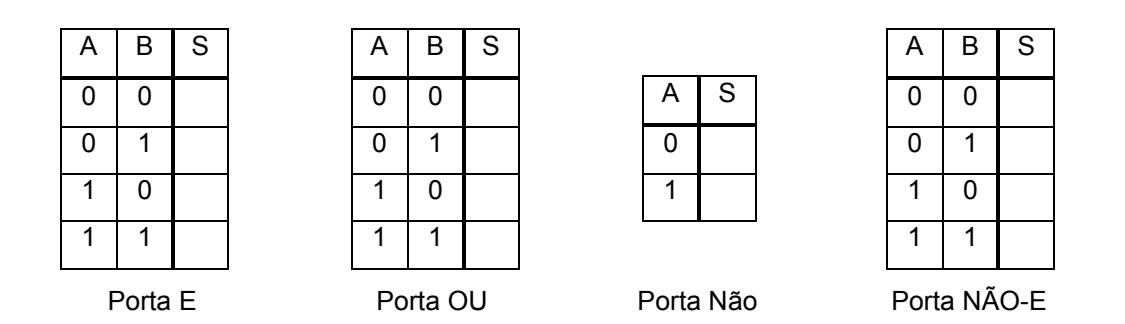

3 Note que para a porta lógica NÃO-E, para os casos onde as entradas A e B são ambas iguais (AB =00

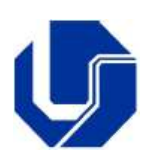

Prof. Dr. rer. nat. Daniel Duarte Abdala [abdala@facom.ufu.br](mailto:abdala@facom.ufu.br)

ou AB = 11) a saída S é exatamente o inverso da entrada. Sendo assim, se interligarmos as duas entradas da porta NÃO-E ela passará a funcionar como uma porta NÃO. Escreva a função booleana que implementa a situação descrita acima, e desenhe o circuito lógico equivalente:

F(A) = \_\_\_\_\_\_\_\_\_

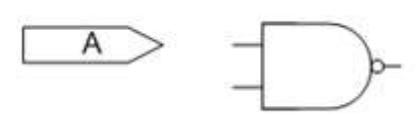

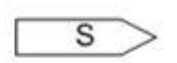

4 Note também que a porta lógica E pode ser implementada invertendo a saída de uma porta NÃO-E. Como já vimos como criar uma inversora utilizando apenas portas NÃO-E, escreva a função booleana que implementa a situação descrita acima, e desenhe o circuito lógico equivalente:

 $F(A,B) =$ 

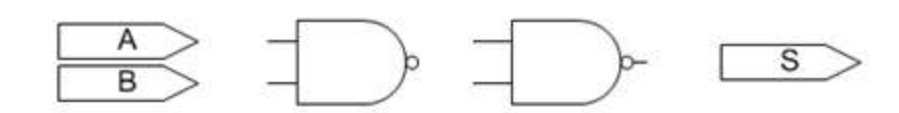

5 Para implementarmos a função OU precisamos trabalhar um pouco mais. Note que a função NÃO-E tem a seguinte forma:

$$
F(A,B)=\overline{A.B}
$$

Se aplicarmos o teorema de DeMorgan, obtemos:

$$
F(A,B) = \bar{A} + \bar{B}
$$

Sabemos como implementar a porta NÃO. Sendo assim, temos todo o necessário para implementar a operação OU.

 $F(A,B) =$ S B

2

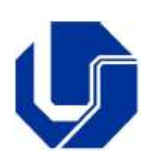

Prof. Dr. rer. nat. Daniel Duarte Abdala [abdala@facom.ufu.br](mailto:abdala@facom.ufu.br)

- 6 Abra o software Logisim (disponível em [http://ozark.hendrix.edu/~burch/logisim/\)](http://ozark.hendrix.edu/~burch/logisim/) e construa os três circuitos equivalentes desenvolvidos acima. Verifique as tabelas verdade manipulando manualmente as entradas.
- 7 Iremos agora construir fisicamente os circuitos especificados no item 2 deste roteiro. Para tal precisaremos de:
	- Especificação técnica do circuito integrado que contém portas lógicas NÃO-E. Utilizaremos o CI 7400, da família TTL. Pesquise na internet a especificação técnica deste CI (datasheet). <http://www.datasheetcatalog.com/> é um bom website para busca de especificações de circuitos.
	- Fonte de alimentação (especificar o valor via datasheet);
	- Multímetro.
- 8 Desenhe linhas de ligação de modo que as funções lógicas NÃO, E e Ou sejam implementadas. Especifique qual pino será atribuído para cada uma das entradas (A e B) e para a saída (S). Não se esqueça de alimentar (vcc) e aterrar  $(\equiv)$  o circuito.

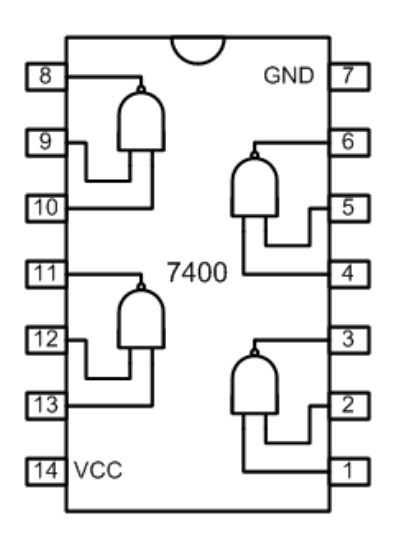

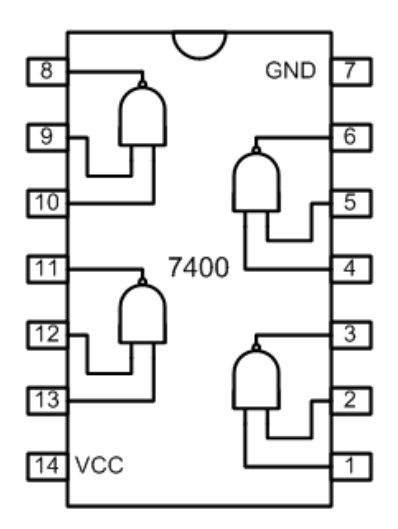

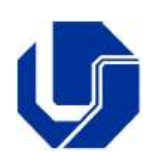

Prof. Dr. rer. nat. Daniel Duarte Abdala [abdala@facom.ufu.br](mailto:abdala@facom.ufu.br)

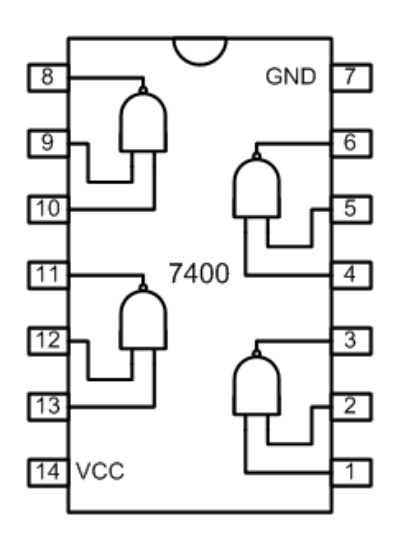

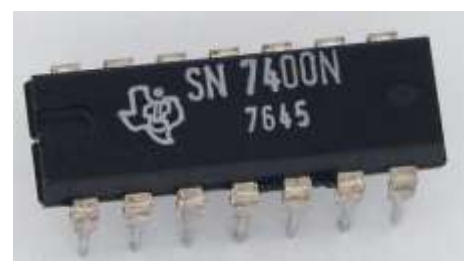

Foto do CI SN7400

- 9 A seguir implemente os circuitos supradefinidos no protoboard.
- 10 Teste seu funcionamento acompanhando as tabelas verdade e ligando as entradas diretamente ao vcc ou ao terra para definir níveis lógicos alto e baixo. Utilize o multímetro para medir o valor da saída.
- 11 Siga os procedimentos de 2 a 6 utilizando a porta NÃO-OU.

Boa Diversão Pessoal!